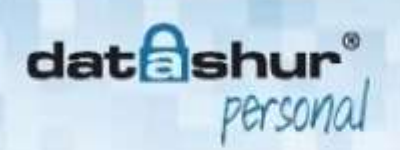

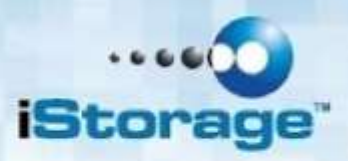

# **Uživatelská příručka**

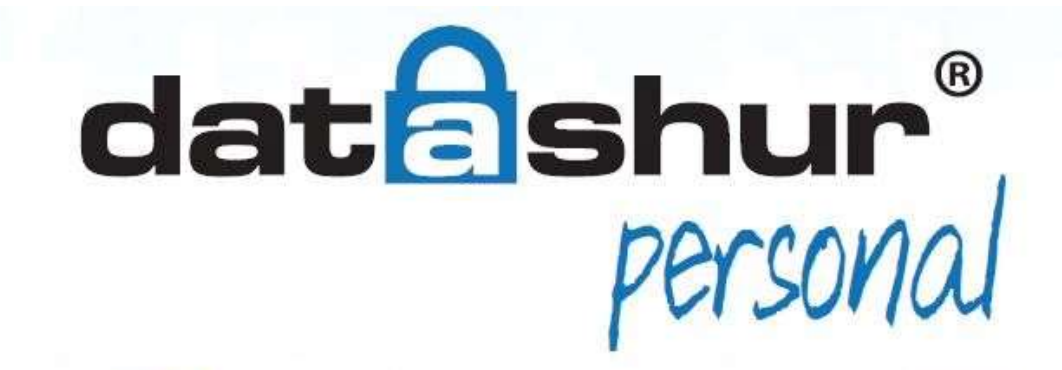

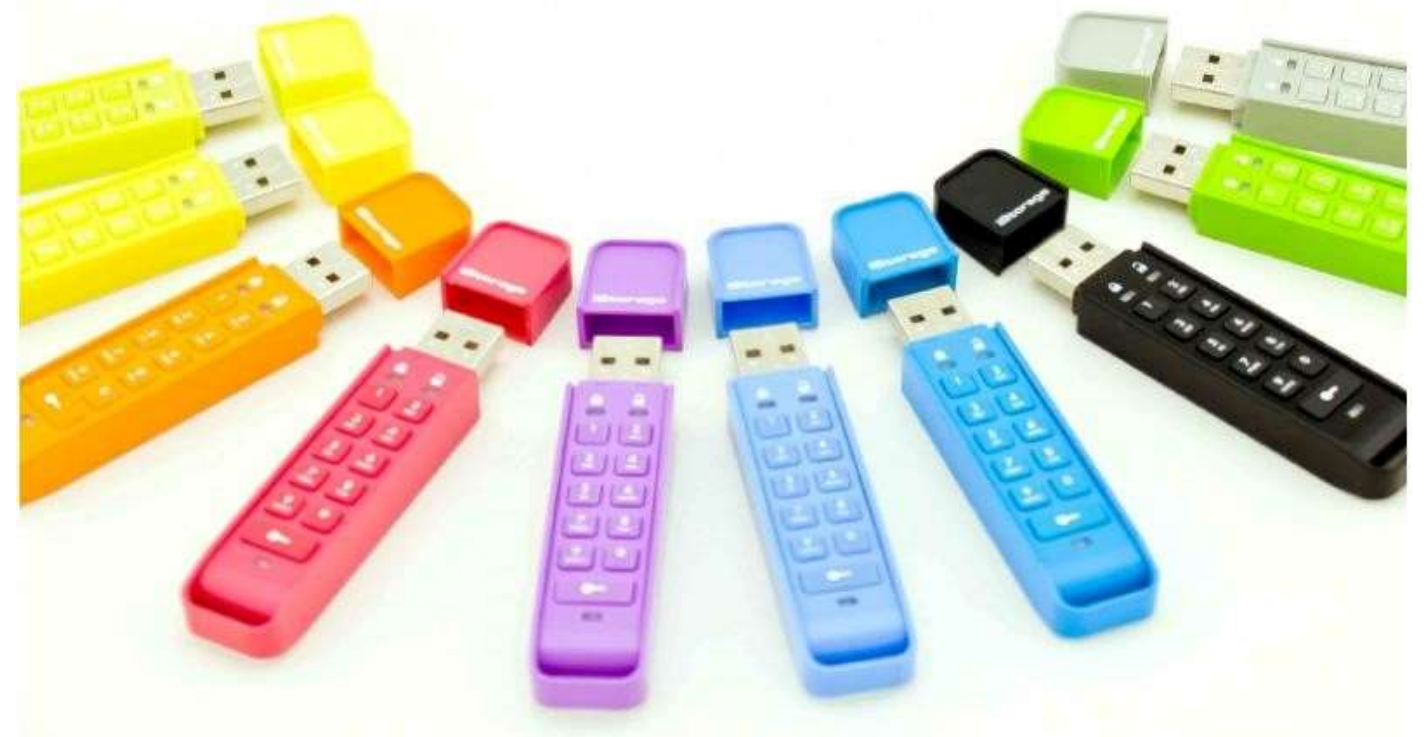

**Nezapomeňte uložit Váš PIN na bezpečné místo. Při ztrátě není možné žádným způsobem zpřístupnit disk.** 

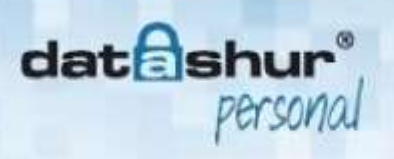

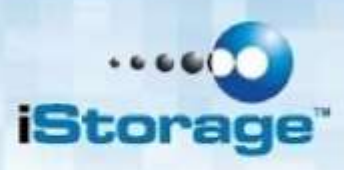

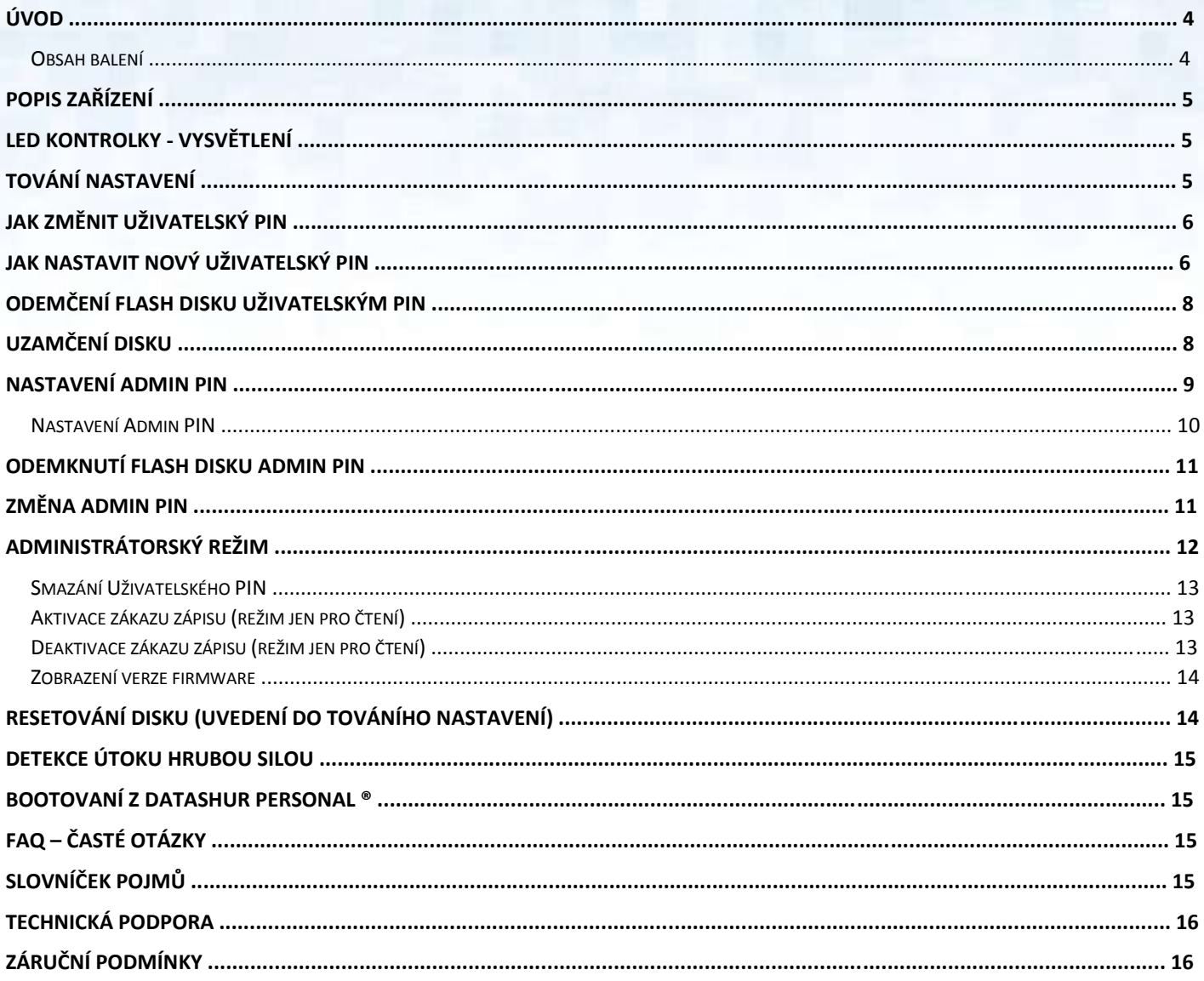

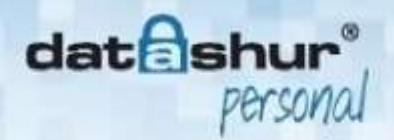

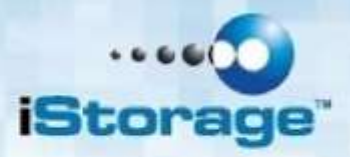

Copyright © iStorage Limited, 2014. All rights reserved.

WindowsTM je registrovaná ochranná známka Microsoft Corporation.

Všechny ostatní obchodní známky a autorská práva, zmíněná v této příručce, jsou majetkem jejich příslušných vlastníků.

Žádné jiné záruky, výslovné nebo implicitní, zahrnující jakoukoliv záruku prodejnosti a vhodnosti pro zvláštní účel, nebyly ani nebudou poskytnuty jménem iStorage nebo právním úkonem ve vztahu k výrobku, jeho instalaci, používání, výměně nebo opravě.

iStorage neodpovídá na základě této záruky ani jinak za jakoukoliv vedlejší, zvláštní nebo následnou škodu včetně ztráty dat, vyplývající z užívání výrobku, bez ohledu na to, zda byl iStorage o takové škodě informován.

Distribuce podstatně modifikovaných verzí tohoto dokumentu je zakázána bez výslovného souhlasu držitele autorského práva.

Distribuce tohoto nebo i pozměněného materiálu v jakékoliv standardní (papírové) knižní formě pro komerční využití je zakázána, pokud k tomu nedal držitel autorského práva předem souhlas.

**Dokumentace je poskytována ve stavu "jak je" bez jakýchkoliv záruk, ať již výslovných či implicitních, včetně jakékoliv implicitní záruky prodejnosti, vhodnosti k určitému účelu, neoprávněného porušení práv duševního vlastnictví třetí strany nebo dodržení podmínek použití.** 

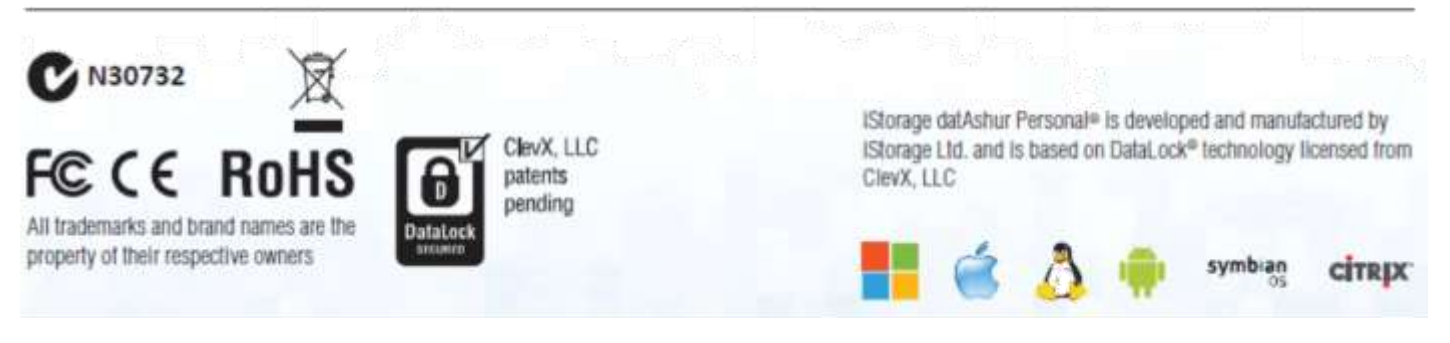

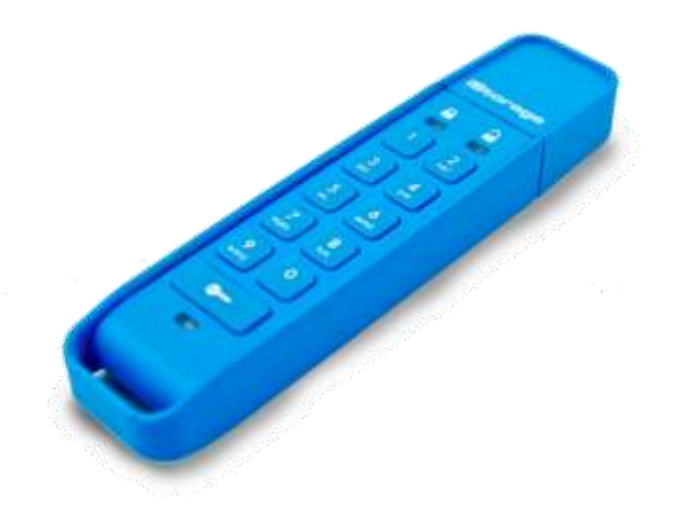

# Úvod

Děkujeme za zakoupení iStorage datAshur Personal ® disku. Jde o maximálně bezpečný a jednoduše použitelný USB flash disk, který šifruje data hardwareovým způsobem a zpřístupňuje se pomocí PIN.

datAshur Personal ® disk používá hardwareové šifrování AES 256-bit CRB armádní úrovně, které šifruje všechna data ukládaná na disk v reálném čase. datAshur Personal ®disk nevyžaduje žádný software ani ovladače a je nezávislý na typu použitého operačního systému.

datAshur Personal ®disk má zabudovanou nabíjecí baterii, která uživateli umožňuje zadat 7-15 místný PIN (osobní identifikační číslo) na vestavěné klávesnici, ještě před připojením disku k USB portu.

V případě ztráty nebo krádeže zařízení může majitel zůstat v klidu, protože všechna data na datAshur Personal

 $^{\circledR}$ disku jsou v bezpečí a nemohou být zpřístupněna neautorizovanou osobou.

datAshur Personal ®disk může být nakonfigurován s oběma USER i ADMIN PIN, což jej dělá perfektním řešením i pro firemní a státní sféru. Jelikož je datAshur Personal ®disk zpřístupňován skrze vestavěnou klávesnici a nikoli klávesnici počítače, tak není zranitelný ani ohrožený žádnými softwarovými ani hardwareovými keyloggeru ani útokem hrubou silou.

#### Obsah balení

- datAshur Personal ® USB flash disk
- rychlá referenční příručka

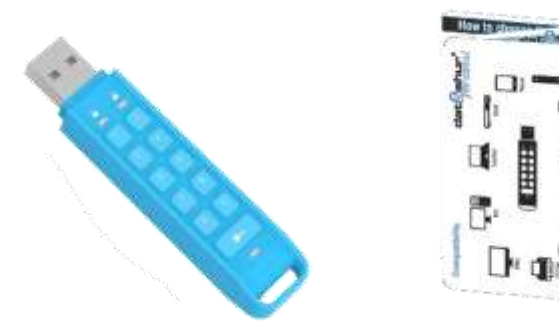

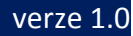

# **Popis zařízení**

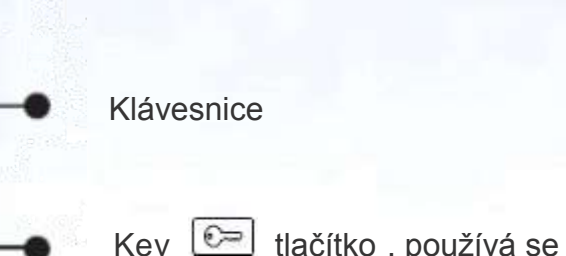

LOCK LED, svítí, když je zařízení zamčené

UNLOCK LED, bliká, když je zařízení odemčené

k zapnutí zařízení a potvrzení zadání PIN

MODRÁ LED, když svítí je zařízení připojeno k počítači, když bliká jsou přenášena data.

### **LED kontrolky - vysvětlení**

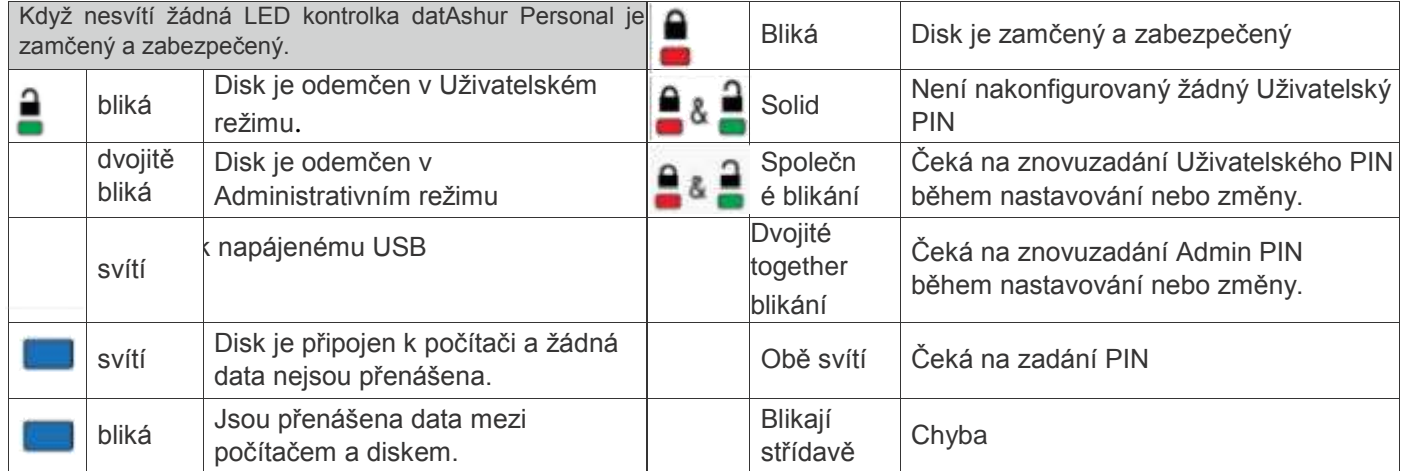

# **Tování nastavení**

- datAshur Personal ® disk je dodáván s přednastaveným Uživatelským PIN 11223344
- Nabíjecí baterie v zařízení je nainstalována a nabita
- Admin PIN není nastaven

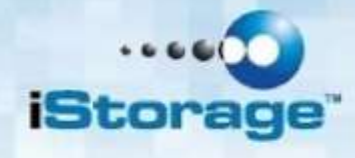

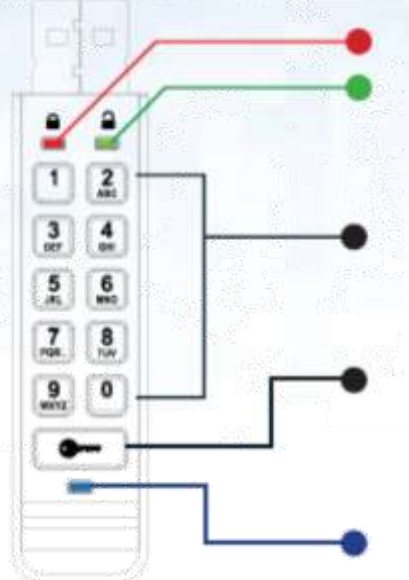

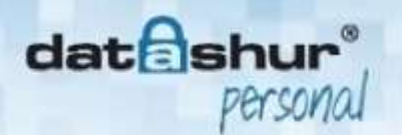

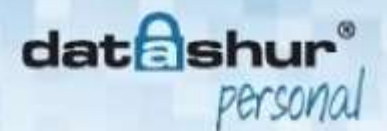

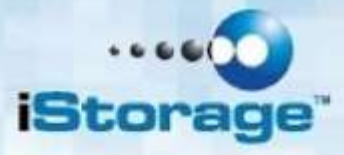

# **Jak změnit Uživatelský PIN**

#### **Požadavky na PIN**

- Délka PIN musí být mezi 7 a 15 číslicemi.
- Nesmí obsahovat pouze stejné číslice např. 3-3-3-3-3-3-3-3
- Nesmí obsahovat pouze po sobě jdoucí číslice např. (1-2-3-4-5-6-7), (7-8-9-0-1-2-3-4), (7-6-5-4-3-2-

1)

Disk NESMÍ být při nastavování připojen k počítači.

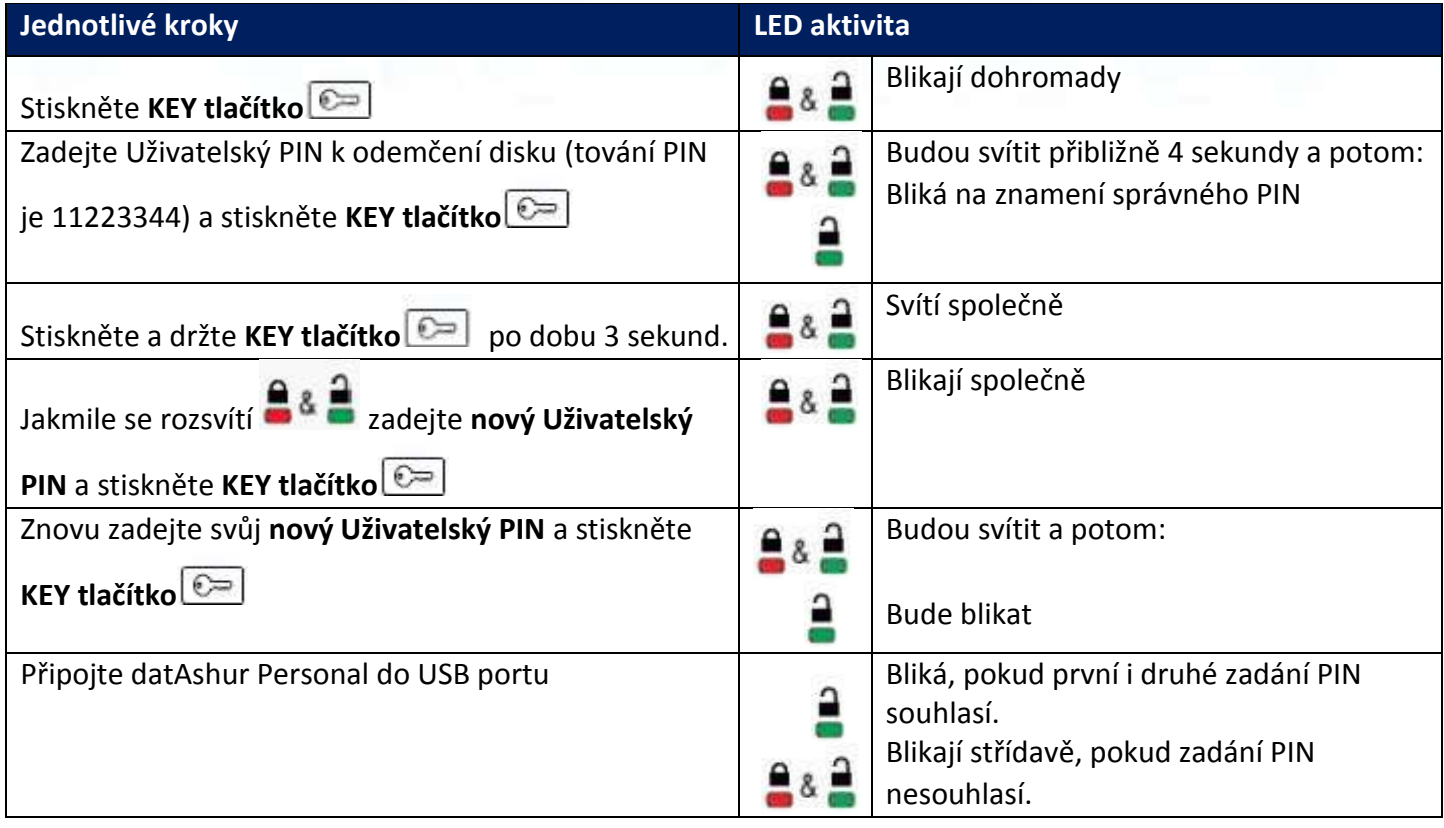

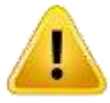

**Pozor**: V případě, že při změně nového PIN uděláte chybu nebo přerušíte postup, zařízení si ponechá starý PIN

### **Jak nastavit nový Uživatelský PIN**

#### **Ve chvíli kdy byla všechna nastavení smazána nebo byl Uživatelský PIN smazán v Administrátoském režimu.**

Všechna nastavení, včetně dat, Uživatelského a Admin PIN a šifrovacích klíčů jsou smazána po detekování pokusu o neoprávněný přístup v podobně 10 po sobě jdoucích neúspěšných pokusů o odemčení disku nebo pokud bylo zařízení úmyslně uvedeno zpět do továrního nastavení. (viz kapitola: Resetování disku (uvedení do továního nastavení)

Tento stav disk indikuje svícením **ČERVENÉ LED.** Bude třeba znovu zadat nový Uživatelský PIN na základě instrukcí níže.

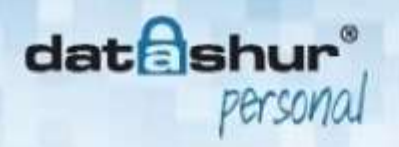

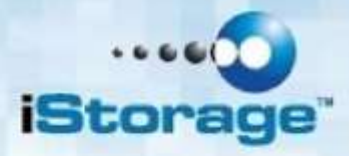

Jakmile je nastaven Uživatelský PIN, nové kryptovací klíče jsou vygenerovány pomocí vestavěného generátoru náhodných čísel.

#### **Požadavky na PIN**

- Délka PIN musí být mezi 7 a 15 číslicemi.
- Nesmí obsahovat pouze stejné číslice např. 3-3-3-3-3-3-3-3
- Nesmí obsahovat pouze po sobě jdoucí číslice např. (1-2-3-4-5-6-7), (7-8-9-0-1-2-3-4), (7-6-5-4-3-2-
- 1)
- Disk NESMÍ být při nastavování připojen k počítači.

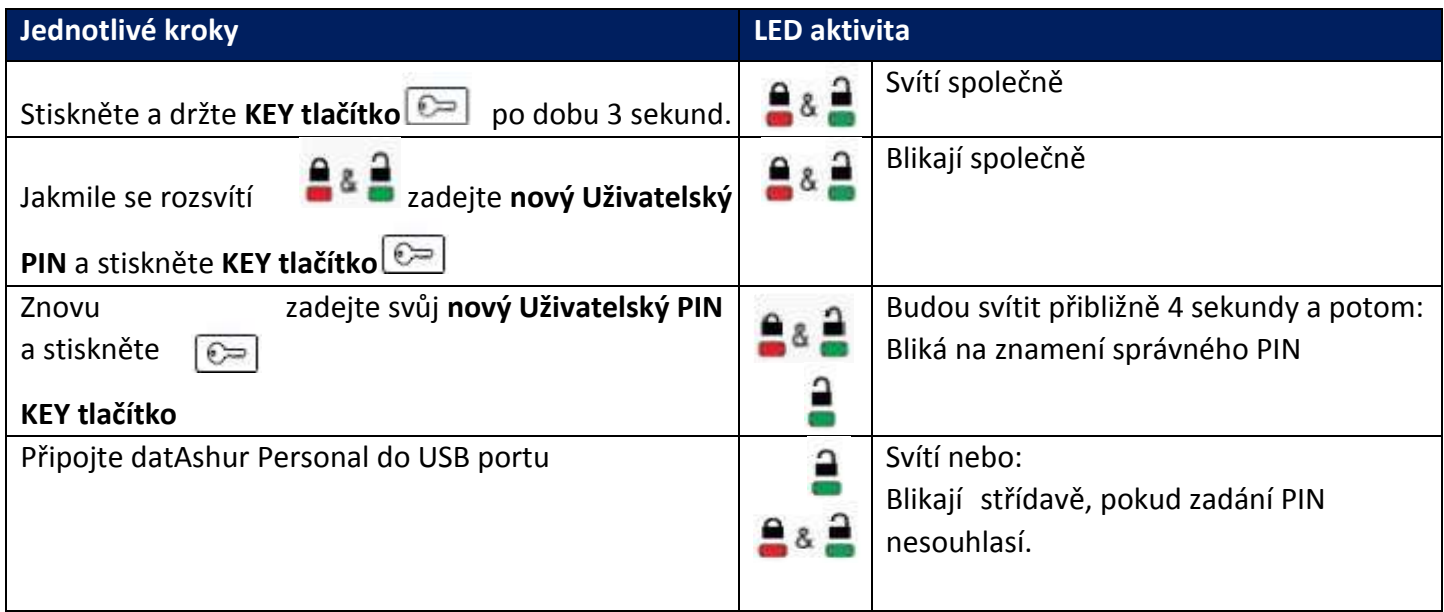

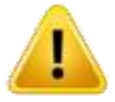

**Pozor**: Bude třeba znovu vytvořit partition a z formátovat disk, protože předchozí data včetně FAT/MFT nedávají žádný smysl.

Uživatelský PIN může být vytvořen pouze, pokud **ČERVENÁ LED** svítí nebe může být změněn, pokud **ZELENÁ LED** bliká (disk byl odemčen)

Ani Uživatelský ani Admin PIN nemohou být nastaveny nebo změněny, když je zařízení připojeno k počítači.

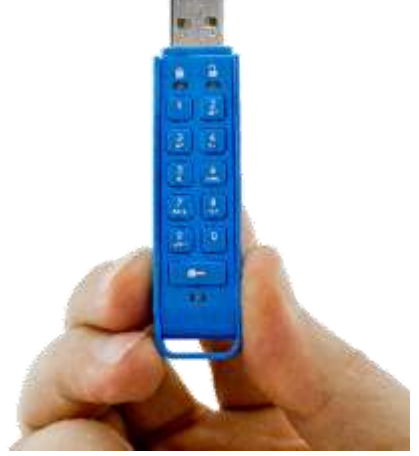

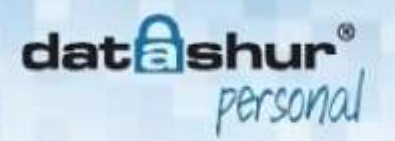

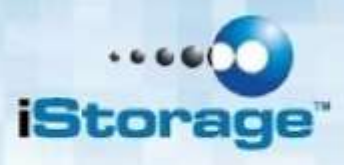

# Odemčení flash disku Uživatelským PIN

Všechna data na disku jsou šifrována pomocí AES 256 -bit CBR kryptování. Aby byla přístupná, disk musí být odemčen. Zamčené zařízení není z počítače přístupné.

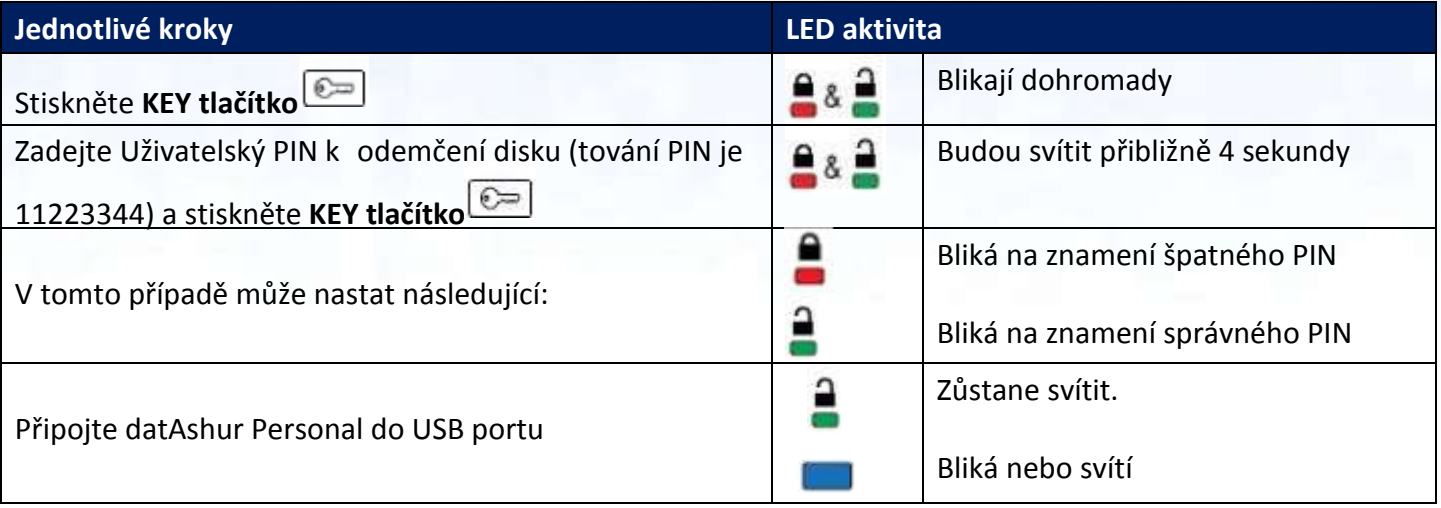

## **Uzamčení disku**

datAshur Personal ®disk se uzamkne sám po odpojení od počítače, nebo jakmile přestane být napáje USB port.

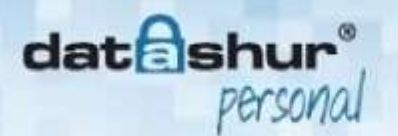

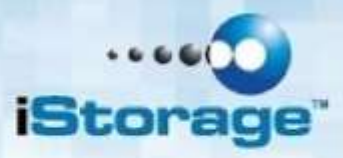

### **Nastavení Admin PIN**

#### **Požadavky na PIN**

- Délka PIN musí být mezi 7 a 15 číslicemi.
- Nesmí obsahovat pouze stejné číslice např. 3-3-3-3-3-3-3-3
- Nesmí obsahovat pouze po sobě jdoucí číslice např. (1-2-3-4-5-6-7), (7-8-9-0-1-2-3-4), (7-6-5-4-3-2- 1)
- Disk NESMÍ být při nastavování připojen k počítači.

Pokud je Uživatelský PIN nastavený, disk musí být nejdříve odemčen tímto Uživatelským PIN.

Pokud je zařízení resetováno( **ČERVENÁ LED** svítí), Admin PIN může být nastaven okamžitě.

Následující tabulka ukazuje možné stavy zařízení a možné aktivity.

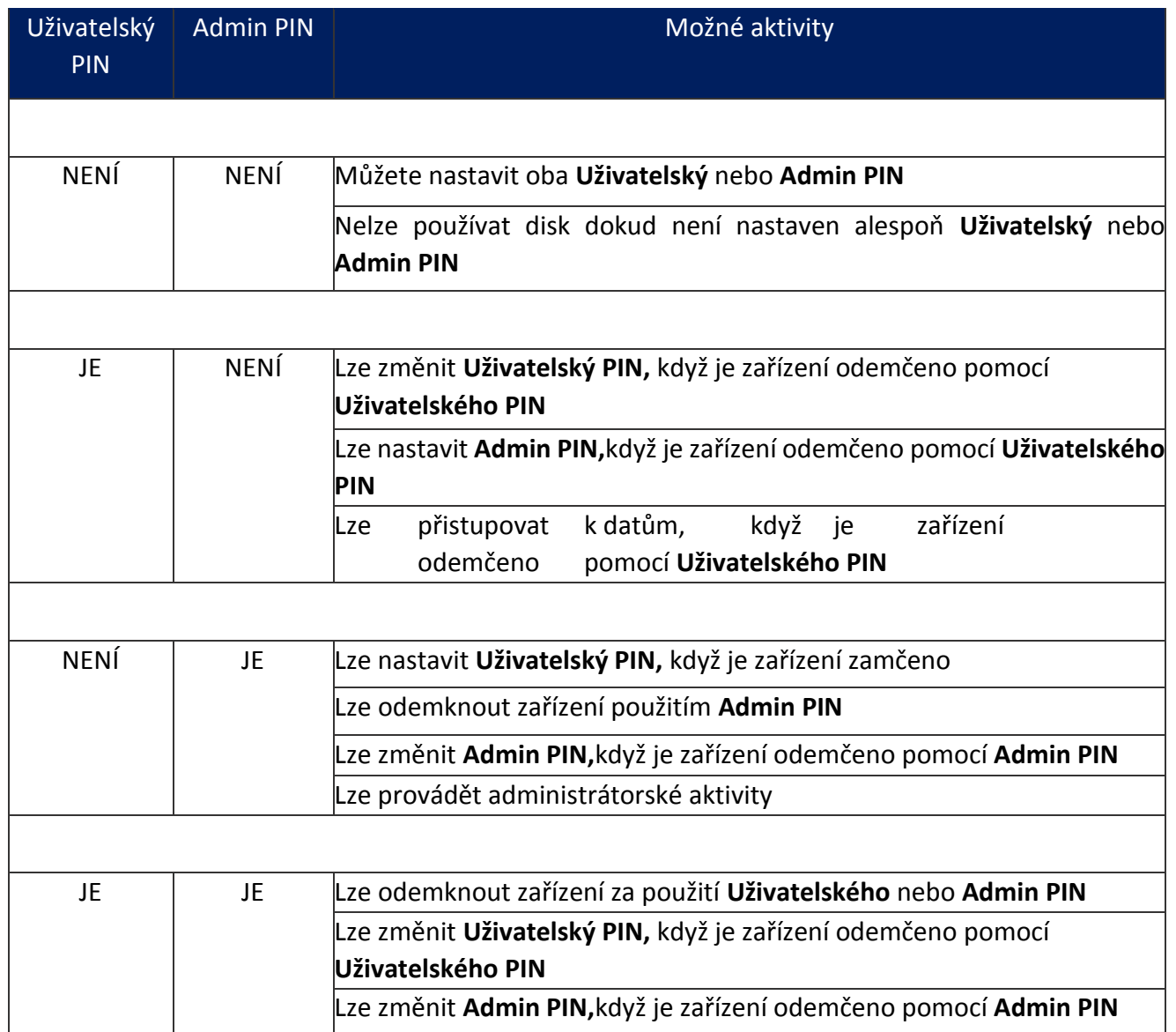

Zařízení musí být nejprve odemčeno Uživatelským PIN, aby bylo možné nastavit Admin PIN

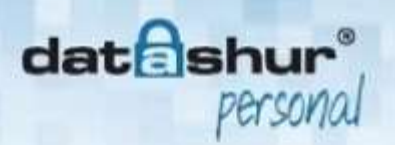

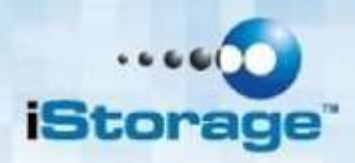

#### Nastavení Admin PIN

!!! Zařízení musí být nejprve odemčeno Uživatelským PIN, aby bylo možné nastavit Admin PIN

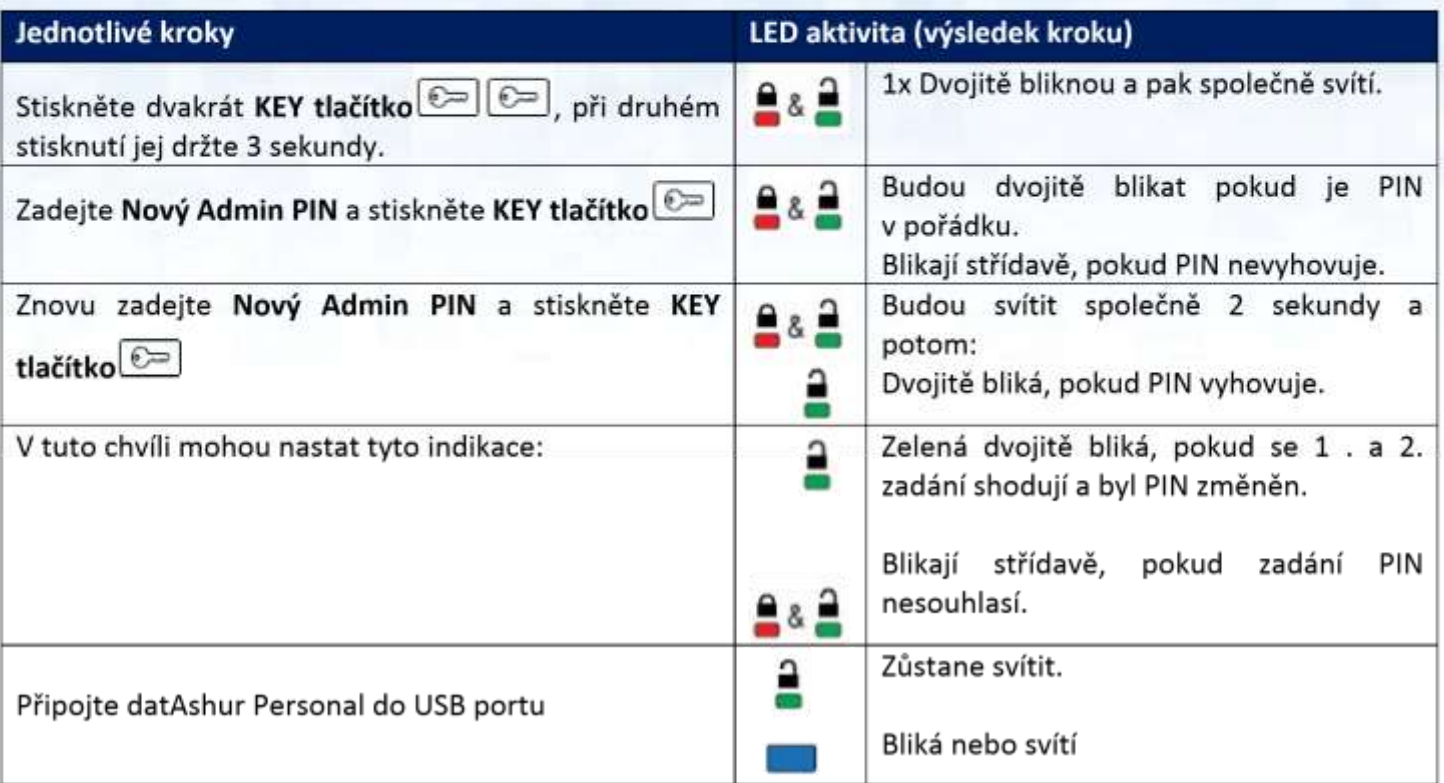

Pozor: Dvojité blikání dává najevo, že disk je odemčen v Admin režimu.

Pozor: Normální blikání dává najevo, že disk je odemčen v Uživatelském režimu.

Obrázek 1 ukazuje rozdíl mezi blikáním v případě odemčení disku v Uživatelském režimu a dvojitým blikáním v případě Admin režimu

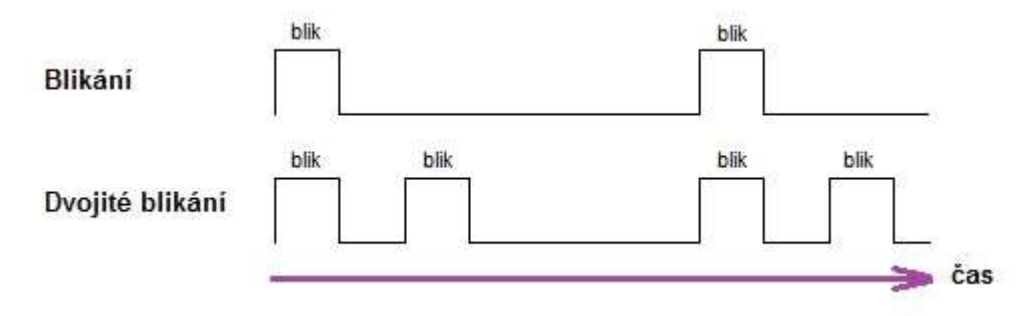

**Obrázek 1** 

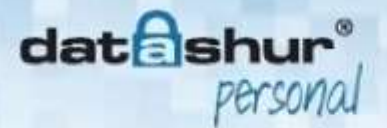

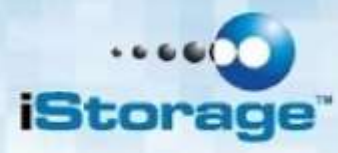

#### Obrázek 2 ukazuje rozdíl mezi stiskem tlačítka "KLÍČ" při nastavování Uživatelského nebo Admin PIN

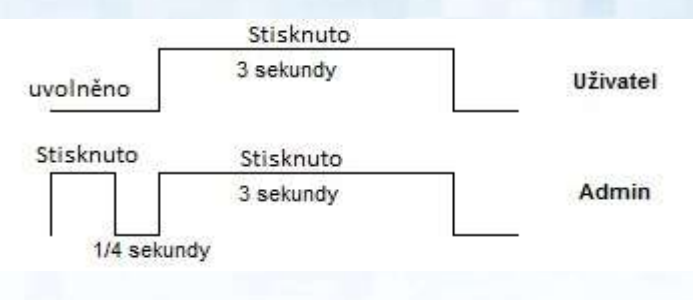

**Obrázek 2**

# **Odemknutí flash disku Admin PIN**

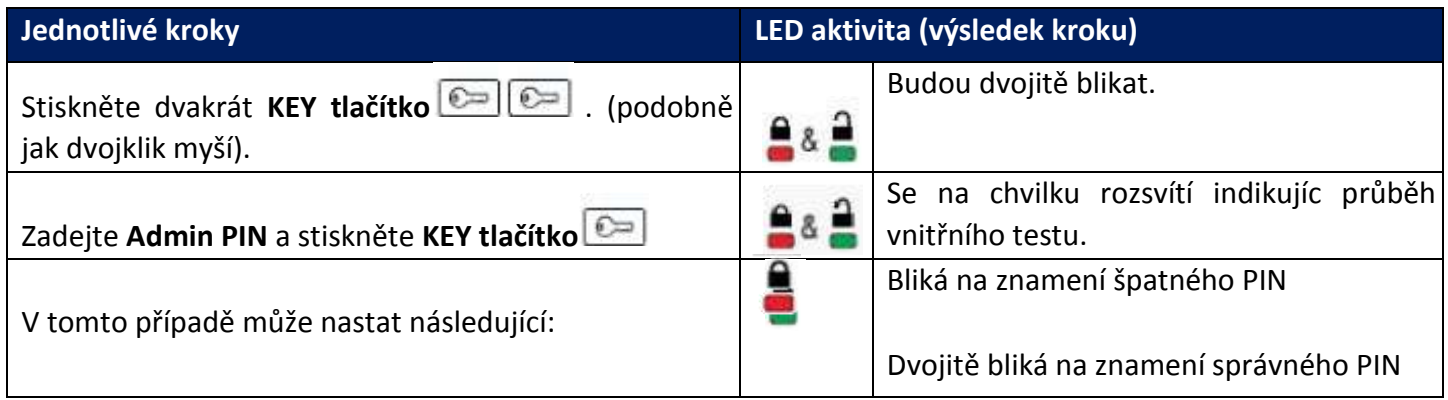

Pozor: V případě odemčeného disku bude **ZELENÁ LED** blikat(dvojitě blikat) po dobu 30 sekund. Během této doby je třeba disk připojit do USB nebo provádět Administrátorská nastavení.

Pozor: Pokud nebude po dobu 30 sekund prováděna žádná činnost nebo disk nebude připojen, tak se automaticky zamkne.

### **Změna Admin PIN**

#### **Požadavky na PIN**

- Délka PIN musí být mezi 7 a 15 číslicemi.
- Nesmí obsahovat pouze stejné číslice např. 3-3-3-3-3-3-3-3
- Nesmí obsahovat pouze po sobě jdoucí číslice např. (1-2-3-4-5-6-7), (7-8-9-0-1-2-3-4), (7-6-5-4-3-21)
- Disk NESMÍ být při nastavování připojen k počítači.

Pokud je Admin PIN nastavený, disk musí být nejdříve odemčen tímto Admin PIN.

Pokud je zařízení resetováno( **ČERVENÁ LED** svítí), Admin PIN může být nastaven okamžitě.

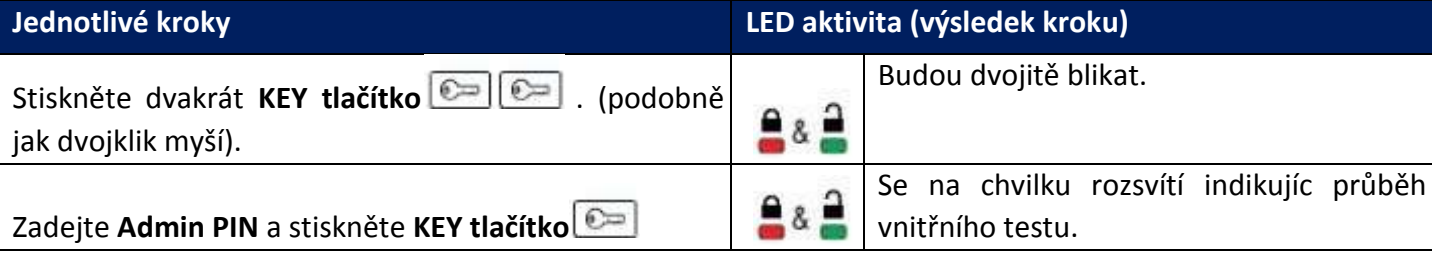

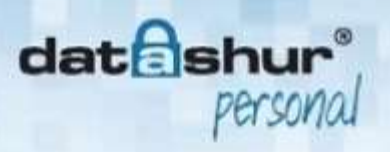

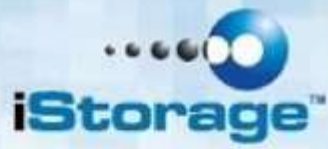

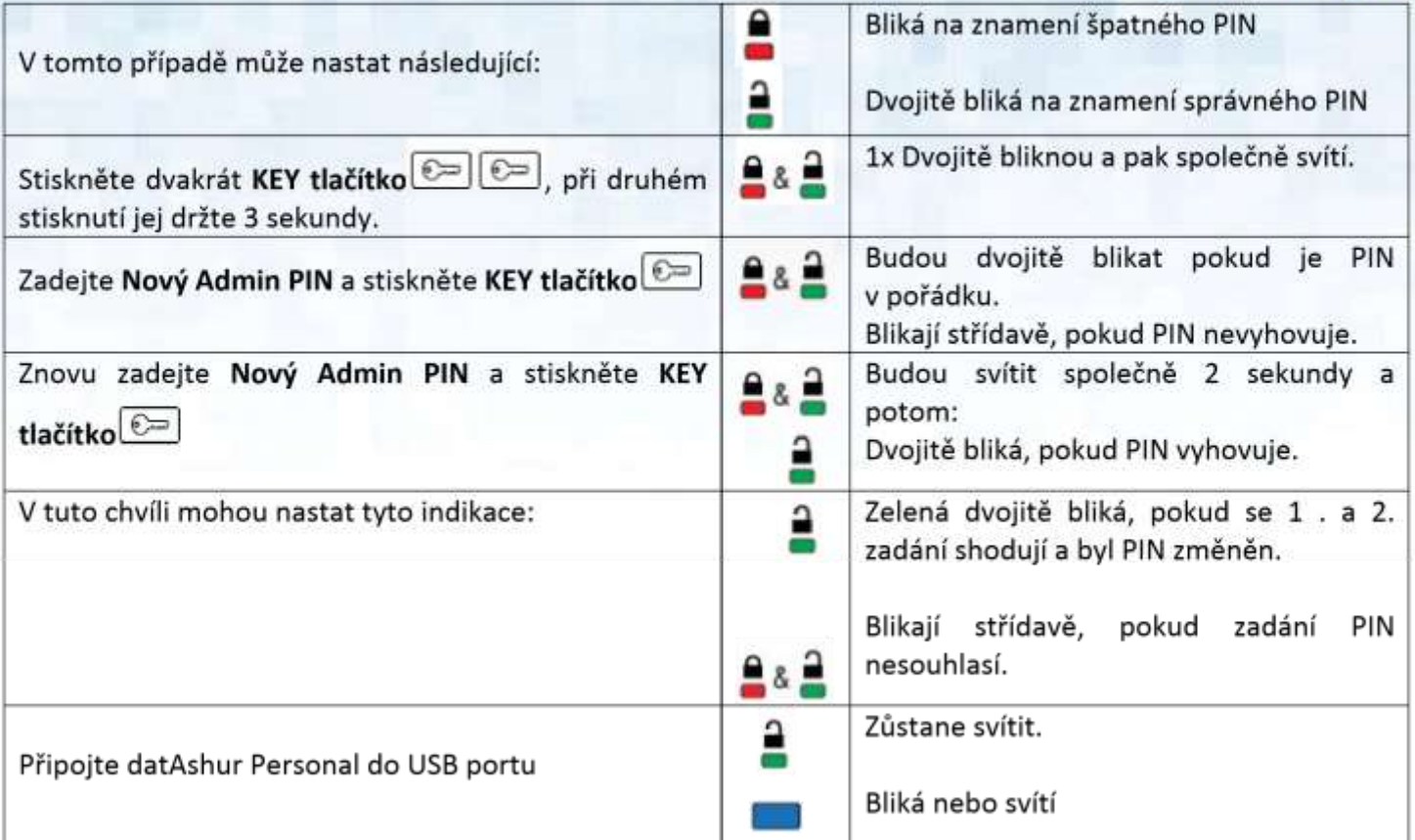

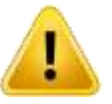

Pozor: V případě odemčeného disku bude **ZELENÁ LED** blikat(dvojitě blikat) po dobu 30 sekund. Během této doby je třeba disk připojit do USB nebo provádět Administrátorská nastavení.

Pozor: Pokud nebude po dobu 30 sekund prováděna žádná činnost nebo disk nebude připojen, tak se automaticky zamkne.

### **Administrátorský režim**

Zde je nutné vysvětlit důvod, proč se níže v textu zmiňují tlačítka s písmeny a nikoli čísly. Na všechna tlačítka se lze dívat jako na T9 numerickou klávesnici telefonu. Kombinace písmen slouží k lepšímu zapamatování a vychází z anglických termínů.

U + R je v angličtině User Reset, tedy resetování Uživatelského PIN.

W+P je v angličtině Write Protect, tedy zakázání zápisu neboli jen pro čtení a jednička je zapnout, nula vypnout.

#### R+V je v angličtině Revision, verze firmware.

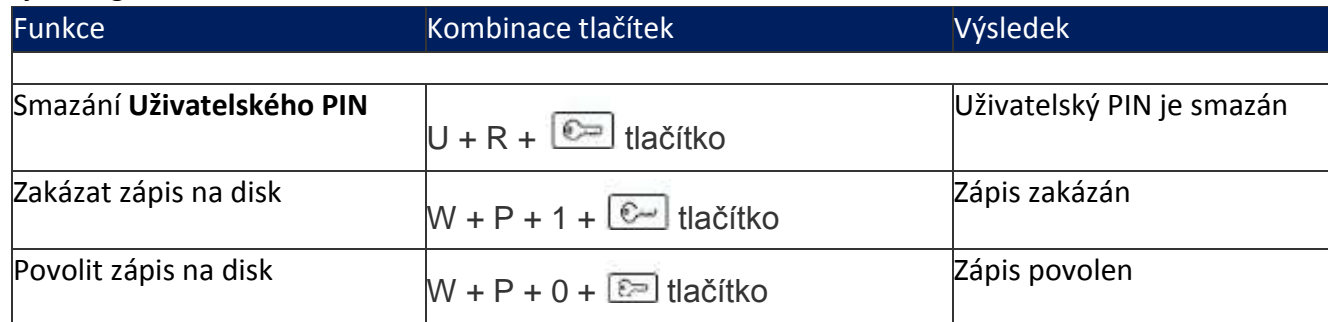

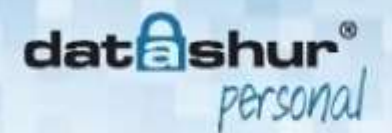

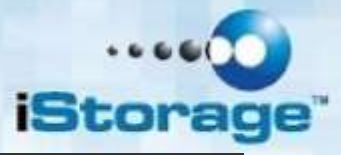

Zobrazit verzi firmware  $R + V + \boxed{\epsilon}$  tlačítko Verze fw.

Pozor: Všechny příkazy výše mohou být provedeny pouze, pokud je disk odemčen v Admin režimu.

#### Smazání Uživatelského PIN

V případě, že zapomenete Uživatelský PIN, Admin může tento smazat bez ztráty dat a umožnit nastavit nový Uživatelský PIN. Postupujte následovně:

Odemkněte disk v Admin režimu (viz kapitola: Odemknutí flash disku Admin PIN) Stiskněte dvakrát a držte KEY tlačítko (stejně jako kdybyste chtěli změnit Admin PIN). Postupně stisknětě "U", potom "R" a nakonec KEY tlačítko. (nebo 8-7 - KEY) ČERVENÁ LED a ZELENÁ LED zablikají 3x na znamení úspěchu. ZELENÁ LED bude dvojitě blikat dokud ji nepřipojíte k počítači nebo 30 sekund. Odpojte disk nebo vyčkejte jeho zamčení. Probuďte disk stisknutím KEY tlačítka ČERVENÁ LED by měla svítit. Zadejte nový Uživatelský PIN. (viz kapitola: Jak nastavit nový Uživatelský PIN)

### **Aktivace zákazu zápisu (režim jen pro čtení)**

Pokud je aktivní zákaz zápisu, tak při odemčení Uživatelským PIN je možné z disku pouze číst, ale v případě odemčení disku Admin PIN je možné číst i zapisovat data.

Toto je velmi výhodné napříkald v případě, že chcete přenést například antivirový program na zavirovaný počítač, a nechcete, aby se virus rozšířil i na Váš datAshur Personal ®

- Odemkněte disk v Admin režimu (viz kapitola: Odemknutí flash disku Admin PIN)
- Stiskněte dvakrát a držte KEY tlačítko (stejně jako kdybyste chtěli změnit Admin PIN).
- Stiskněte "W", potom "P", potom "1" a nakonec KEY tlačítko. (nebo 9-7-1 **KEY**)
- ČERVENÁ LED a ZELENÁ LED zablikají 3x na znamení úspěchu.
- ZELENÁ LED bude dvojitě blikat, dokud ji nepřipojíte k počítači nebo 30 sekund.

Jakmile je zákaz zápisu aktivován, na disk není možné zapisovat až do jeho opětovné deaktivace. V případě uvedení disku do továrního nastavení je zákaz zápisu vypnut.

### **Deaktivace zákazu zápisu (režim jen pro čtení)**

Aktivní zákaz zápisu je možné deaktivovat a znovu číst i zapisovat data.

Pro deaktivaci proveďte následující.:

- Odemkněte disk v Admin režimu (viz kapitola: Odemknutí flash disku Admin PIN)
- Stiskněte dvakrát a držte KEY tlačítko (stejně jako kdybyste chtěli změnit Admin PIN).
- Stiskněte "W", potom "P", potom "0" a nakonec KEY tlačítko. (nebo 9-7-0 -**KEY**)
- ČERVENÁ LED a ZELENÁ LED zablikají 3x na znamení úspěchu.
- ZELENÁ LED bude dvojitě blikat, dokud ji nepřipojíte k počítači nebo 30 sekund.

následována ZELENOU LED, která blikne 3x.

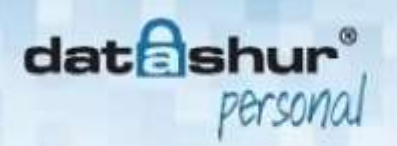

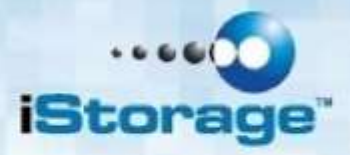

Zákaz zápisu je deaktivován i při uvedení disku do továrního nastavení.

#### Zobrazení verze firmware

Pro zobrazení proveďte následující.:

- $\Box$  Odemkněte disk v Admin režimu (viz kapitola: Odemknutí flash disku Admin PIN)
- Stiskněte dvakrát a držte KEY tlačítko (stejně jako kdybyste chtěli změnit Admin PIN).
- Stiskněte "R", potom "V" a nakonec KEY tlačítko. (nebo 7 8 -**KEY**)
- ČERVENÁ LED vybliká první číslici verze firmware.
- ZELENÁ LED vybliká druhou číslici verze firmware

Například, pokud bude verze firmware "13", všechny diody zhasnou a potom ČERVENÁ LED blikne 1x následována ZELENOU LED, která blikne 3x

Následně ZELENÁ LED bude dvojitě blikat, dokud ji nepřipojíte k počítači nebo 30 sekund.

### **Resetování disku (uvedení do továního nastavení)**

V případě, že byly zapomenuty oba PINy (Admin i Uživatelský) nebo chcete smazat všechna data postupujte podle instrukcí níže.

Proces resetu smaže všechny kryptovací klíče, nastavení a Uživatelský i Admin PIN.

#### Zákaz zápisu bude deaktivován, takže na disk bude možné zapisovat.

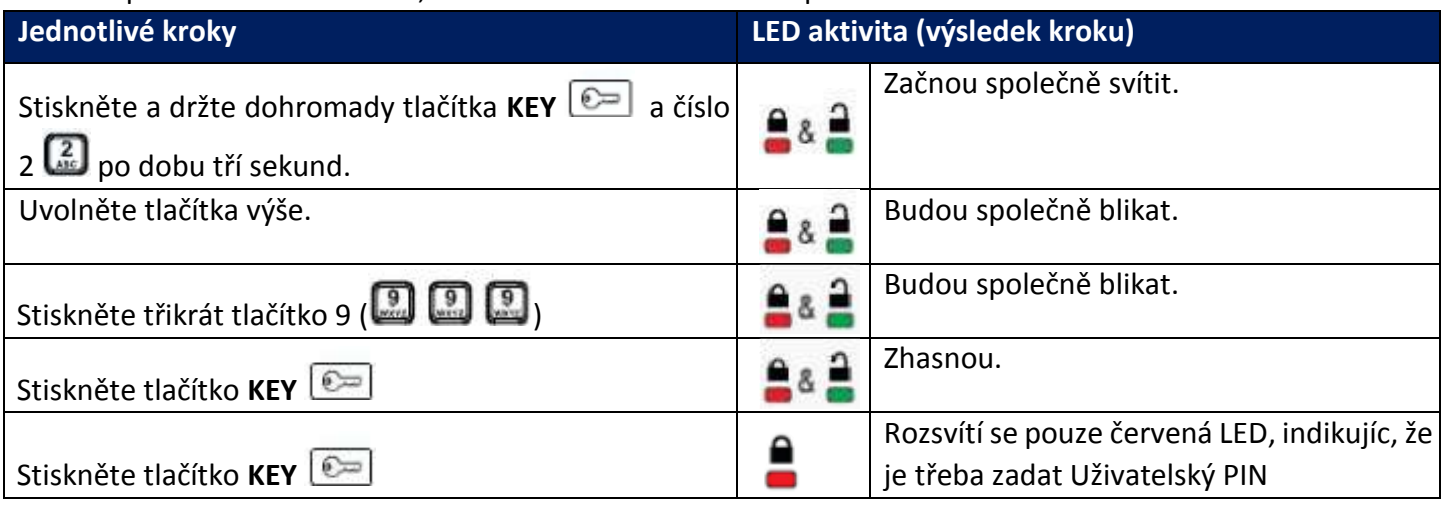

Zadáním nového PIN (Uživatelského nebo Admin) po resetování disku vestavěný generátor náhodných čísel vytvoří nové kryptovací klíče.

Jakmile je vytvořen nový PIN, disk bude chvíli zaneprázdněný prováděním vnitřní kontroly a generováním nových šifrovacích klíčů. Tato fáze je indikována stmíváním a zesilováním svitu ČERVENÉ LED a ZELENÉ LED.

ZELENÁ LED začne blikat, jakmile je disk připraven k použití.

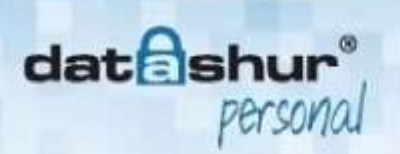

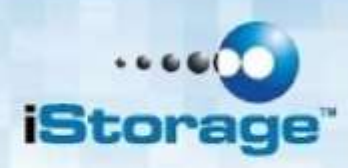

## **Detekce útoku hrubou silou**

Po 10 po sobě jdoucích neúspěšných pokusech o odemčení disku budou smazána všechna data, kryptovací klíče, Uživatelský i Admin PIN. V tomto případě je třeba nastavit nový Uživatelský PIN, aby se vytvořily nové kryptovací klíče a zařízení bylo možno znovu požívat.

Vše co na disku bylo před tím uloženo bude nečitelné a disk bude notné znovu naformátovat.

### **Bootovaní z datAshur Personal ®**

iStorage datAshur Personal ® USB disk je vybaven 10 sekundovým zpožděním, který by měl pokrýt krýtký výpadek napájení během startu počítače. Není třeba žádné další aktivity ze strany uživatele. Jednoduše odemkněte disk, připojte jej k USB portu a zapněte počítač.

Ve specifických případech může trvat 10 sekund než se disk zamkne. Například pokud uvedete počítač do režimu spánku a datAshur Personal ® necháte připojený. Pro okamžité uzamčení disku jej vždy odpojte z USB portu.

### **FAQ – časté otázky**

POZOR: Doporučujeme Vám si pečlivě přečíst tuto příručku než začnete disk používat.

U našich produktů (iStorage datAshur Personal ®) neexistuje žádná možnost znovuzískat zapomenutý PIN nebo získat data, pokud neznáte správný PIN.

#### **Jak použiji iStorage datAshur Personal** ® **poprvé?**

iStorage datAshur Personal ® je prodáván s přednastaveným Uživatelským PIN a umožňuje vlastní nastavení Uživatelského i Admin PIN.

Pro první použití:

- 1. Stiskněte tlačítko se symbolem klíče.
- 2. Na klávesničce stiskněte 1 1 2 2 3 3 4 4.
- 3. Stiskněte tlačítko se symbolem klíče.
- 4. ZELENÁ LED začne signalizovat, že je disk odemčený.

#### **Jak odemknout zařízení v případě, že se vybije baterie?**

Váš disk je vybaven nabíjecím typem baterie. V případě, že se baterie kompletně vybije, můžete stále používat zařízení dle instrukcí níže:

- Připojte zařízení k USB rozhraní počítače.
- Jakmile je zařízení připojeno, zadejte Uživatelský nebo Admin PIN k odemčení disku.
- Disk začne automaticky nabíjet vestavěnou baterii, jakmile je připojen k USB. Doporučujeme Vám nechat zařízení připojené 1 hodinu k dosažení plného nabití.

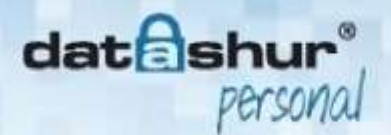

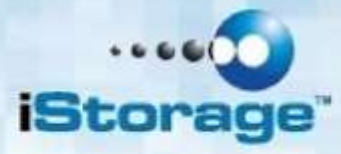

AES – Advanced Encryption Standard. Symetrická šifra přijatá americkou vládou. Agentura NSA schválila AES pro kryptování informací klasifikovaných jako "přísně tajné".

PIN – Personal Identification Number. Tajné heslo sestávající z čísel, kterým se uživatel identifikuje do i systému.

USB – Universal Serial Bus. Sběrnice počítače zprostředkující komunikaci mezi periferiemi a řadičem.

### **Technická podpora**

Pro disky iStorage datAshur Personal ® jsou v ČR tyto možnosti technické podpory:

#### **Webové stránky:**

iStorage webové stránky (http://www.istorage-uk.com) pouze anglický jazyk

### Slovníček pojmů

#### **Email:**

support@istorage-uk.com pouze anglický jazyk

#### **Telefonická podpora:**

iStorage Technical Support +44 (0) 8991-6265 dostupné od pondělí do pátku 9:00 – 17:30 GMT (čas v ČR je GMT+1)

### **Záruční podmínky**

#### Záruční doba 2 roky

Na disk iStorage datAshur Personal ® se vztahuje záruka 2 roky od data prodeje. Tato záruka pokrývá závady materiálu a zpracování, které vzniknou po dobu trvání záruky při běžném používáni výrobku v souladu s jeho určením.

Poučení a termíny:

Záruční doba začíná dnem prodeje. Doklad nebo faktura musí mít vyplněné datum prodeje, přesný typ a model zařízení.

V případě závady dodavatel bez zbytečných odkladů a dalších poplatků opraví nebo vymění vadné součásti za nové nebo servisované, které jsou výkonově a kvalitativně minimálně rovnocenné původnímu výrobku. Veškeré části nebo produkty, které jsou v rámci záruční doby vyměněné, se stávají vlastnictvím distributora.

- Záruka zaniká v případě, že zboží nebylo zakoupeno prostřednictvím autorizovaného distributora. Záruka se zároveň nevztahuje na produkty poškozené nebo pozměněné:
- Následkem nehody, nesprávného užíváni, zneužití, zanedbání, hrubým zacházením nebo užíváním v rozporu s návodem k obsluze.
- Užitím součástí, které nebyly vyrobeny nebo prodány iStorage.
- Opravou, modifikací nebo jakýmkoli zásahem kohokoli jiného, nežli autorizovaného servisu iStorage
- Záruka se nevztahuje na běžné opotřebování výrobku.

Na produkt se nevztahuje žádná další záruka, ani odvozená nebo nepřímá

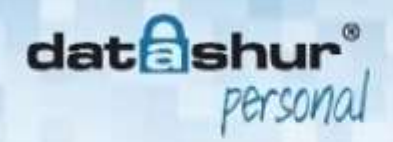

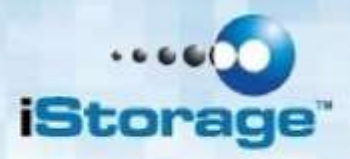

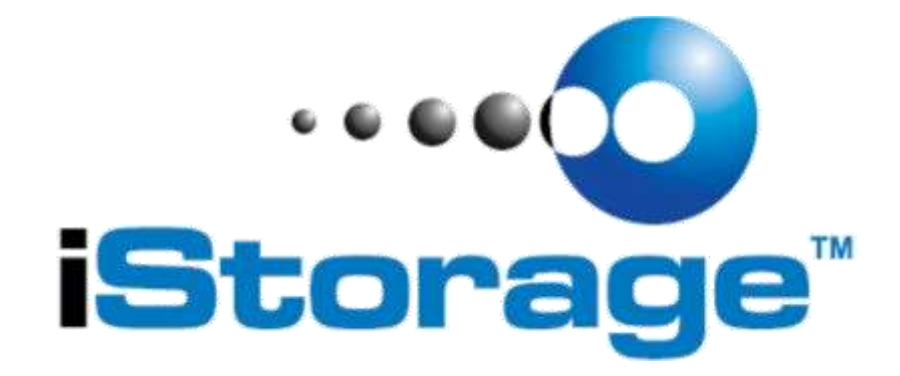

© iStorage, 2014. All rights reserved. iStorage iStorage Limited, iStorage House, 13 Alperton Lane, Perivale, Middlesex, UB6 8DH +44 (0)20 8991 6260 www.istorage-uk.com www.istorage-uk.com